## 初めに

S-PLUS のアルゴリズムと関数の正確さを関数 validate によりチェックする ことが可能です。validate は一般に広まっている典型的なデータ例と非常に極 端なデータ例について、いくつかの統計解析に対して検証する(ヴァリデーショ ン:validation)を目的として書かれた関数です。テンプレートファイル形式で行 いたいテストを記述し、ユーザー自身の検証用例について、validate を使って 確認することも可能です。

この章では、すでに提供されている対応可能な例、validate の文法、出力例を 説明しています。この章の最後では、自分自身の例を作る方法に言及しています。

## ヴァリデーションのアウトライン

表 1 は組み込みヴァリデーションテストの一覧です。表の左列は解析のグループ を、中央列はテストされる S-PLUS 関数を、右列はどのようなテストを行うかを 表しています。すでにあるテストを拡張したり、他の S-PLUS 関数についてのテ ストを作ることも可能です(ユーザー定義関数も含め)。

| 解析   | 関数名 | テスト内容                      |
|------|-----|----------------------------|
| 分散分析 | aov | ・繰り返しがあり、釣り合いの取れた1元分散分析    |
|      |     | ・繰り返しのない2元分散分析             |
|      |     | ・繰り返しのある2元分散分析             |
|      |     | ・完全な釣り合い型ブロック実験、2 次の交互作用項を |
|      |     | 含む場合と含まない場合                |
|      |     | ・完全な釣り合いのとれないブロック実験、交互作用項  |
|      |     | なし                         |
|      |     | ・2^3 実験                    |
|      |     | ・split-plot 実験             |
|      |     | ・繰り返し計測                    |

表 **1** 組み込みのテスト一覧

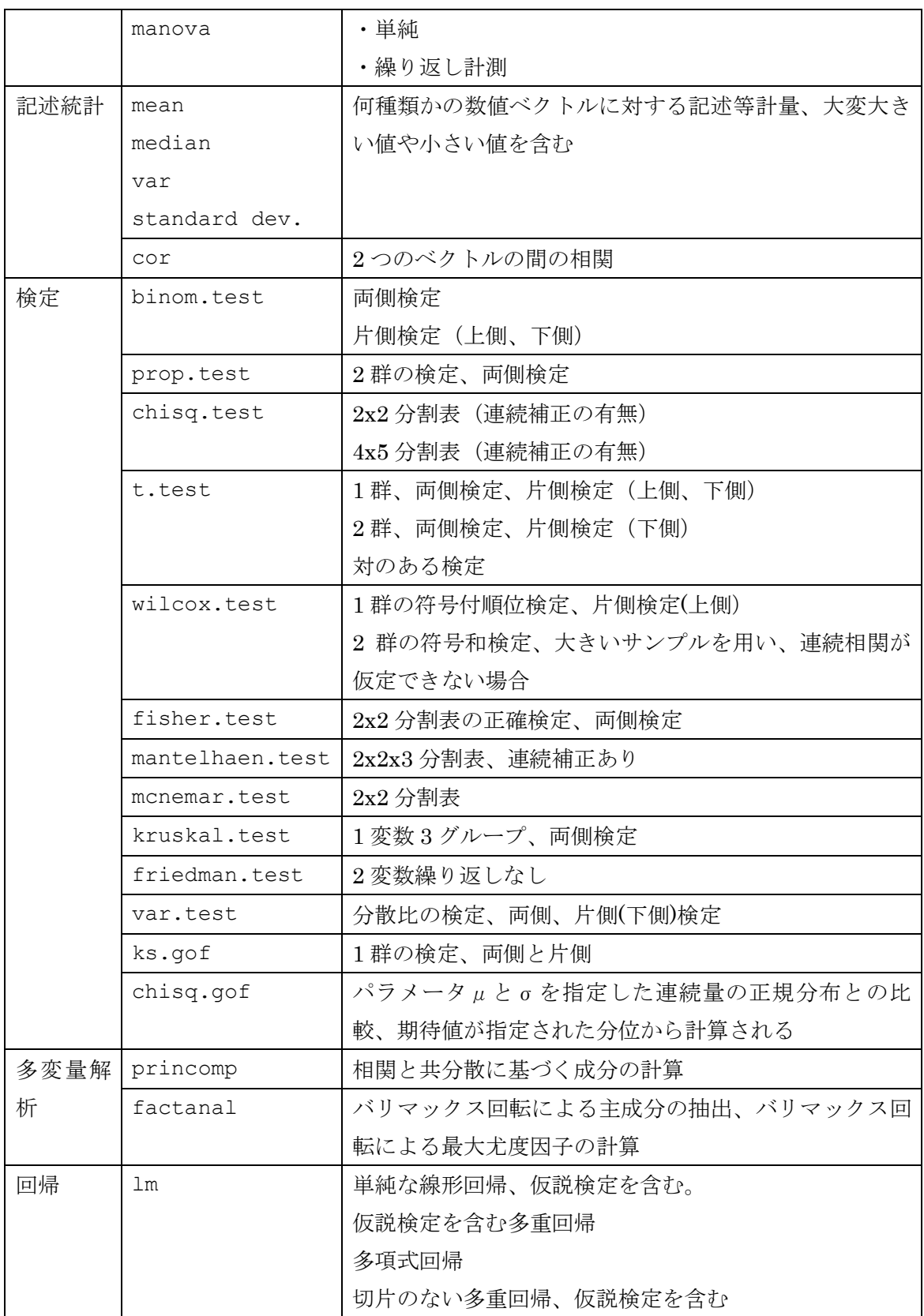

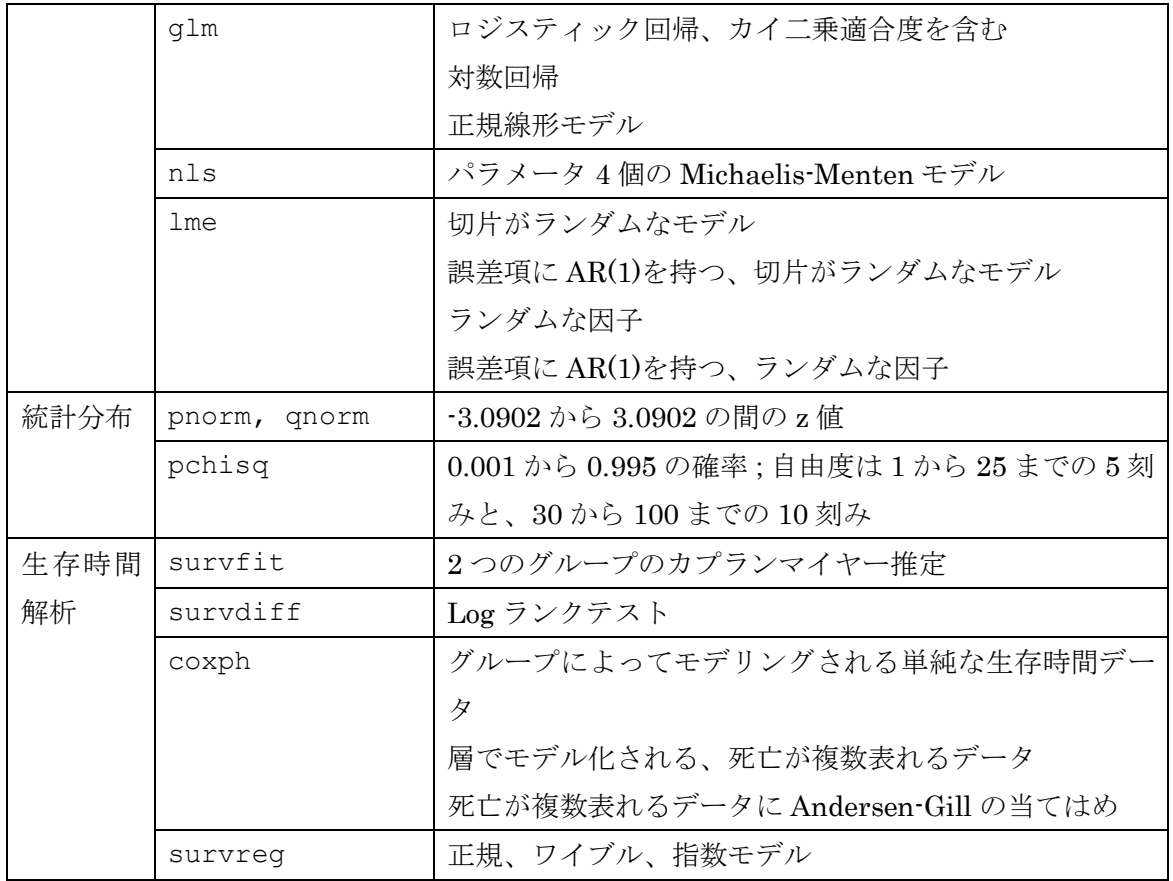

## テストの実行

関数 validate を用いてのヴァリデーションテストの実行には、単純に次のよう に呼び出すだけです。

> validate()

この呼び出しは S-PLUS のホームディレクトリにある、/splus/lib/validate にある すべての可能なテストを実行します。validate はすべてのテストが成功すれば T、 それ以外では F を返します。すべてのテストが成功したとすると、出力は次のよ うなサマリーで終わります。

VALIDATION TEST SUMMARY:

All tests PASSED

…

組み込みのテストのうち、特定のものを実行するには、引数 file で指定します。 選択可能なものは、表 1 組み込みのテスト一覧のいずれかで、順に、anova, descstat, hypotest, multivar, regress, sdistrib, survival です。 例えば、次のコマンドは分散分析と、仮説検定を行います。引数 verbose を TRUE にすると、各テストの詳細が validate によって返されます。

```
> validate(file = c("anova", "hypotest"), verbose = T)
--------------- Analysis of Variance ---------------
{
cat("-------------- Analysis of Variance --------------¥n")
T}
test:
{
#Functions: aov, summary.aov
#Data: Sokal and Rohlf, Box 9.4 p. 220
#Reference: Sokal, R. and F. J. Rohlf. 1981.
#Biometry, 2nd edition.
#W. H. Freeman and Company
#Description: 1-way balanced layout with 5 treatments,
#10 replicates/trtm;
#check df's, sum of squares and mean squares; check F value
#and p-value using a different tolerance
tol1 <- 0.005
tol2 <- 0.04
y <- c(75, 67, 70, 75, 65, 71, 67, 67, 76, 68,
57, 58, 60, 59, 62, 60, 60, 57, 59,
61, 58, 61, 56, 58, 57, 56, 61, 60,
57, 58, 58, 59, 58, 61, 57, 56, 58,
57, 57, 59, 62, 66, 65, 63, 64, 62,
65, 65, 62, 67)
y.treat <- factor(rep(1:5,
c(10, 10, 10, 10, 10)))
y.df <- data.frame(y, y.treat)
y.aov \leftarrow av(y \sim y.treat, data = y.df)a.tab <- summary(y.aov)
all(c(a.tab$Df == c(4, 45), abs(a.tab$
"Sum of Sq" - c(1077.32, 245.5)) <
tol1, abs(a.tab$"Mean Sq" - c(269.33,
5.46)) < tol1, abs(a.tab$"F Value"[1] -
49.33) < tol2, a.tab$"Pr(F)"[1] <
0.001))
}
. . .
All tests PASSED
VALIDATION TEST SUMMARY:
Test Directory:C:/splus6¥splus¥lib¥validate
File splus6¥splus¥lib¥validate¥anova: All tests PASSED
File splus6¥splus¥lib¥validate¥hypotest: All tests PASSED
```
カスタマイズしたテストを実行するには、まず、テスト内容のファイルを作りま す。テストファイル生成については、「自分自身のテストを作る」を参照してくだ さい。自分自身のテストファイルを validate で用いるには、引数 file にファ イル名を指定し、test.loc にファイルを置いているディレクトリを指定します。 例えば、anova1 と hypotest1 というファイルを c:¥Spluswork¥valdir に作っ た場合、validate では次のように呼び出します。

```
> validate(file = c("anoval", "hypotest1"),
+ test.loc = "C:¥¥Spluswork¥¥valdir")
```
もし、テストのいずれかが不成功なら、次のような表示と共に、失敗したテスト の詳細が返されます。

```
[1] "***** Test FAILED *****"
1 test(s) FAILED
VALIDATION TEST SUMMARY:
Test Directory:C:¥Spluswork¥valdir
File Spluswork¥valdir¥anova1: All tests PASSED
File Spluswork¥valdir¥hypotest1: 1 test(s) FAILED
```
## 自分自身のテストを作る

組み込みのヴァリデーションテストはループテストです。ループテストはかっこ で括られた一連の S-PLUS コマンドで構成され、各テストは結果に応じて、TRUE か FALSE が返ります。ヴァリデーションテストは 1 つ以上のこのループ式を含み ます。例えば、組み込みの記述統計量のヴァリデーションテストにおける最初の ループは次のような内容です。このコードは S-PLUS 関数 mean のテストになっ ています。

```
{
# Function: mean
# Data: test.mat; a test data set suggested by Leland
# Wilkinson in Statistic's Statistics Quiz (1985).
# Reference(s): Sawitzki, G. 1993. Numerical Reliability of
# Data Analysis Systems. submitted for publication in
# Computational Statistics and Data Analysis.
# Description: test mean for numeric data
tol <- 1e-6
test.mat \leq matrix(c(1, 2, 3, 4, 5, 6, 7, 8, 9, 0, 0, 0, 0,
0, 0, 0, 0, 0,
99999991, 99999992, 99999993, 99999994, 99999995, 99999996,
99999997, 99999998, 99999999,
0.99999991, 0.99999992, 0.99999993, 0.99999994, 0.99999995,
```

```
0.99999996, 0.99999997, 0.99999998, 0.99999999,
1e+12, 2e+12, 3e+12, 4e+12, 5e+12, 6e+12, 7e+12, 8e+12,
9e+12, 1e-12, 2e-12, 3e-12, 4e-12, 5e-12, 6e-12, 7e-12,
8e-12, 9e-12,
0.5, 1.5, 2.5, 3.5, 4.5, 5.5, 6.5, 7.5, 8.5),
ncol=7, dimnames = list(NULL, c(
"X", "Zero", "Big", "Little", "Huge", "Tiny", "Round")))
test.mean \leq matrix(0,1,7)
test.mean[1] <- mean(test.mat[1])
test.mean[2] <- mean(test.mat[,2])
test.mean[3] <- mean(test.mat[3])
test.mean[4] <- mean(test.mat[4])
test.mean[5] <- mean(test.mat[,5])
test.mean[6] <- mean(\text{test}.\text{mat}[,6])test.mean[7] <- mean(test.mat[7])
all(c(test.mean[1] == 5,
test.mean[2] == 0,
test.mean[3] == 99999995,
test.mean[4] == 0.99999995,
test.mean[5] == 5.0e+12,
test.mean[6] == 5.0e-12,
test.mean[7] == 4.5))
}
```
カスタムテストファイルは 1 から作ることも、既存のファイルをテンプレートに して作ることもできます。S-PLUS にすでに存在するテストファイルは、 SHOME/splus/lib/validate にあります。上のコードはディレクトリにある descstat の最初のカッコです。SHOME が環境変数で指定されていなければ、 S-PLUS 内部で getenv("SHOME")で返るパスを用いてください。

基本的なテストファイルの構成は{}で括られた一連のコマンドで定義される式を 含みます。関数 validate は最初の行がコメント行であることを求めます。もし、 1 行目がテストでも、サマリーには記述されません。各式は完結しており、TRUE か FALSE に評価される式になっています。一般的には、ヴァリデーションテスト では、データを作って、1 つ以上の S-PLUS 関数を呼び出します。関数呼び出し の結果はあらかじめ想定された結果と比較され、その差が許容値(tolarance)内か どうかを調べられます。S-PLUS の関数 all や any が比較のために用いられ、結 果は TRUE か FALSE になります。